# th.mann

# DP-51 BP, DP-51 WHP digital piano

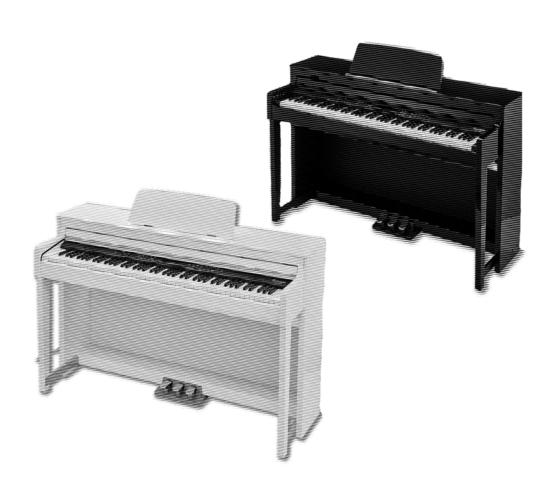

Musikhaus Thomann Thomann GmbH Hans-Thomann-Straße 1 96138 Burgebrach Germany

Telephone: +49 (0) 9546 9223-0

E-mail: info@thomann.de Internet: www.thomann.de

02.05.2017, ID: 384231\_384227\_413056 (V2)

# **Table of contents**

| 1 | General Information                                     | 5  |
|---|---------------------------------------------------------|----|
|   | 1.1 Further information                                 | 5  |
|   | 1.2 Notational conventions                              | 5  |
|   | 1.3 Symbols and signal words                            | 6  |
| 2 | Safety instructions                                     | 7  |
| 3 | Features                                                | 9  |
| 4 | Assembly instructions                                   | 10 |
| 5 | Connections and controls                                | 15 |
| 6 | Connection options                                      | 19 |
| 7 | Turning the digital piano on and off, performing set-up | 21 |
|   | 7.1 Turning the digital piano on and off                | 21 |
|   | 7.2 Automatic shutdown                                  | 21 |
|   | 7.3 Adjusting the volume                                | 21 |
|   | 7.4 Adjust the sound quality to suit the ambient sound  | 22 |
|   | 7.5 Setting the touch sensitivity                       |    |
|   | 7.6 Fine tune                                           | 22 |
|   | 7.7 Transpose                                           | 23 |
|   | 7.8 Set the metronome's time signature                  | 23 |
|   | 7.9 Split point setting                                 | 23 |
|   | 7.10 Reverb effect                                      | 23 |
|   | 7.11 Chorus effect                                      | 24 |
|   | 7.12 Equalizer                                          | 24 |
|   | 7.13 Pedal resonance                                    | 24 |
| 8 | Operating                                               | 25 |
|   | 8.1 Playing demo songs                                  | 25 |
|   | 8.2 Playing Styles                                      | 25 |
|   | 8.3 Song playback                                       | 26 |
|   | 8.4 Tempo                                               | 26 |
|   | 8.5 Selecting voices                                    | 27 |
|   | 8.6 Dual mode                                           | 27 |
|   | 8.7 Split mode                                          | 28 |
|   | 8.8 Duet mode                                           | 28 |
|   | 8.9 TWINOVA                                             | 28 |
|   | 8.10 Auto Accompaniment                                 | 29 |
|   | 8.11 Accompaniment track volume, muting                 | 29 |
|   | 8.12 Recording function                                 | 29 |
|   | 8.12.1 Preparing to record, begin recording             | 29 |
|   | 8.12.2 Stop recording                                   | 30 |
|   | 8.12.3 Playback recordings                              | 30 |
|   | 8.13.4 Deleting recordings                              | 30 |

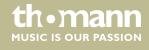

## Table of contents

| 9  | Technical specifications   | 31 |
|----|----------------------------|----|
| 10 | Troubleshooting            | 32 |
| 11 | Voice List                 | 33 |
| 12 | Style List                 | 34 |
| 13 | Practice and demo songs    | 35 |
| 14 | MIDI implementation table  | 37 |
| 15 | Protecting the environment | 39 |

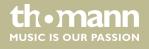

## 1 General information

This manual contains important instructions for the safe operation of the unit. Read and follow the safety instructions and all other instructions. Keep the manual for future reference. Make sure that it is available to all those using the device. If you sell the unit please make sure that the buyer also receives this manual.

Our products are subject to a process of continuous development. Thus, they are subject to change.

## 1.1 Further information

On our website (<u>www.thomann.de</u>) you will find lots of further information and details on the following points:

| Download              | This manual is also available as PDF file for you to download.                                    |
|-----------------------|---------------------------------------------------------------------------------------------------|
| Keyword search        | Use the search function in the electronic version to find the topics of interest for you quickly. |
| Online guides         | Our online guides provide detailed information on technical basics and terms.                     |
| Personal consultation | For personal consultation please contact our technical hotline.                                   |
| Service               | If you have any problems with the device the customer service will gladly assist you.             |

## 1.2 Notational conventions

This manual uses the following notational conventions:

**Letterings** The letterings for connectors and controls are marked by square brackets and italics.

**Examples:** [VOLUME] control, [Mono] button.

**Displays**Texts and values displayed on the device are marked by quotation marks and italics.

Examples: '24ch', 'OFF'.

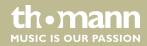

#### Instructions

The individual steps of an instruction are numbered consecutively. The result of a step is indented and highlighted by an arrow.

#### **Example:**

- **1.** Switch on the device.
- **2.** Press [Auto].
  - $\Rightarrow$  Automatic operation is started.
- **3.** Switch off the device.

#### **Cross-references**

References to other locations in this manual are identified by an arrow and the specified page number. In the electronic version of the manual, you can click the cross-reference to jump to the specified location.

Example: See \(\phi\) 'Cross-references' on page 6.

## 1.3 Symbols and signal words

In this section you will find an overview of the meaning of symbols and signal words that are used in this manual.

| Signal word   | Meaning                                                                                                    |
|---------------|----------------------------------------------------------------------------------------------------|
| DANGER!       | This combination of symbol and signal word indicates an immediate dangerous situation that will result in death or serious injury if it is not avoided.        |
| CAUTION!      | This combination of symbol and signal word indicates a possible dangerous situation that can result in minor injury if it is not avoided.                      |
| NOTICE!       | This combination of symbol and signal word indicates a possible dangerous situation that can result in material and environmental damage if it is not avoided. |
|               |                                                                                                    |
| Warning signs | Type of danger                                                                                                    |

| Warning signs | Type of danger          |
|---------------|-------------------------|
| A             | Warning – high-voltage. |
| <u>^</u>      | Warning – danger zone.  |

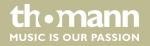

## 2 Safety instructions

#### Intended use

This device is intended to be used for electronic sound generation using a piano keyboard. Use the device only as described in this user manual. Any other use or use under other operating conditions is considered to be improper and may result in personal injury or property damage. No liability will be assumed for damages resulting from improper use.

This device may be used only by persons with sufficient physical, sensorial, and intellectual abilities and having corresponding knowledge and experience. Other persons may use this device only if they are supervised or instructed by a person who is responsible for their safety.

#### Safety

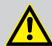

#### **DANGER!**

#### Danger for children

Ensure that plastic bags, packaging, etc. are disposed of properly and are not within reach of babies and young children. Choking hazard!

Ensure that children do not detach any small parts (e.g. knobs or the like) from the unit. They could swallow the pieces and choke!

Never let children unattended use electrical devices.

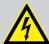

#### **DANGER!**

#### Electric shock caused by short-circuit

Do not modify the mains cable or the plug. Failure to do so could result in electric shock/death or fire. If in doubt, seek advice from a registered electrician.

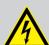

#### **DANGER!**

#### Electric shock caused by high voltages inside

Within the device there are areas where high voltages may be present. Never remove any covers.

There are no user-serviceable parts inside.

Do not use the device if covers, protectors or optical components are missing or damaged.

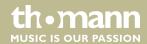

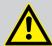

#### **CAUTION!**

## Possible hearing damage

With loudspeakers or headphones connected, the device can produce volume levels that may cause temporary or permanent hearing impairment.

Do not operate the device permanently at a high volume level. Decrease the volume level immediately if you experience ringing in your ears or hearing impairment.

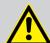

#### **CAUTION!**

## Risk of injury due to heavy weight

Due to the heavy weight of the device, at least two persons are required for transport and installation.

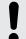

#### NOTICE!

#### **Operating conditions**

This device has been designed for indoor use only. To prevent damage, never expose the device to any liquid or moisture. Avoid direct sunlight, heavy dirt, and strong vibrations.

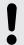

## **NOTICE!**

#### **Power supply**

Before connecting the device, ensure that the input voltage (AC outlet) matches the voltage rating of the device and that the AC outlet is protected by a residual current circuit breaker. Failure to do so could result in damage to the device and possibly injure the user.

Unplug the device before electrical storms occur and when it is unused for long periods of time to reduce the risk of electric shock or fire.

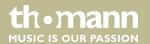

## 3 Features

The digital piano is characterized by the following features:

- 88 weighted keys with hammer action, adjustable touch velocity with three levels
- User-friendly controls and indicators
- Polyphony: 128-voice
- 40 voices
- 50 Styles
- 60 rehearsal songs
- Two demo songs
- Three memory locations for user recordings
- Reverb and Chorus effects
- Sequencer function
- Metronome
- Dual Mode, Split Mode
- Transpose function
- Connections: USB MIDI, headphones, Aux IN/OUT, MIDI IN/OUT, pedals
- Built-in speakers

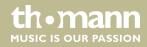

## 4 Assembly instructions

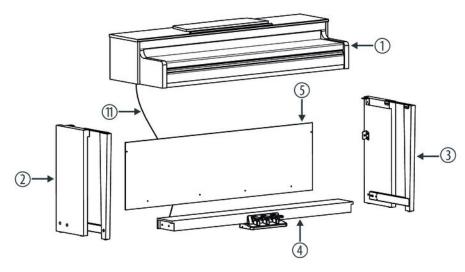

You need a Phillips screwdriver (not supplied) for the assembly of the digital piano. Open the package and please make sure before assembling that the entire scope of delivery is present, as posted here.

| 1  | Digital piano housing with music stand |
|----|----------------------------------------|
| 2  | Left side panel                        |
| 3  | Right side panel                       |
| 4  | Pedal box                              |
| 5  | Back panel                             |
| 6  | $2 \times \text{screws M6} \times 18$  |
| 7  | 2 × hand screws                        |
| 8  | $4 \times \text{screws M6} \times 50$  |
| 9  | 4 × screws 4 × 15BA                    |
| 10 | 6 × plastic caps                       |
| 11 | Pedal cable                            |
| 12 | Power cord                             |
| 13 | $2 \times \text{screws M6} \times 12$  |

## **Mechanical assembly**

- **1.** Set up the digital piano near a power wall outlet.
- Proceed according to the illustrations and only use the supplied screws. Using other screws could damage the piano housing or result in a reduced stability of the piano.

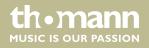

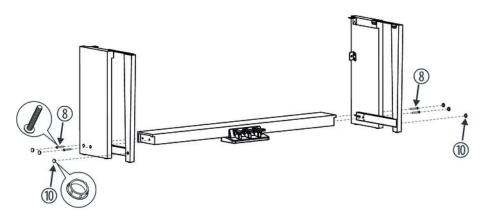

Put the pedal box between the left and right side panel and use two screws  $M6 \times 50$  on each side to affix both side panels to the pedal box.

Attach the six plastic caps.

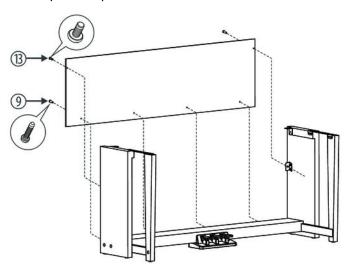

Fasten the back panel with four screws  $\times$  15BA at the Foot pedal unit with two screws M6  $\times$  12 at the washer of the side panels.

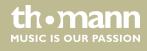

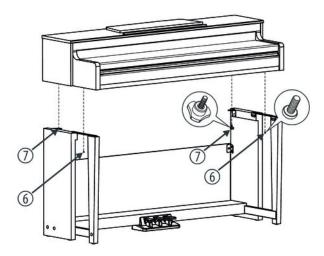

Place the digital piano case on the frame and secure it to the side panels with two screws M6  $\times$  18 and the two thumbscrews.

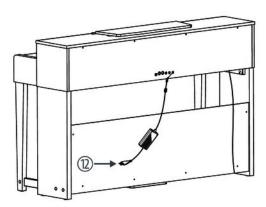

Insert the DIN plug of the pedal cable into the provided socket on the bottom side of the digital piano. Insert the plug into the corresponding socket on the bottom side of the digital piano. Fix the cables to the base frame and move the digital piano to the desired position.

#### **Mains connection**

- **1.** Make sure that the device is turned off before you connect it to the power supply or disconnect it.
- **2.** Turn the volume control to minimum.

**VOLUME** 

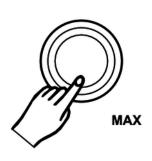

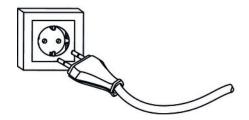

- **3.** Plug the power cord into a 230 V AC outlet.
- **4.** Now you can turn on the device.

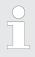

If the piano is not in use or when a thunderstorm with danger of lightning threatens, disconnect the device from its mains power for safety.

#### **Assembly overview**

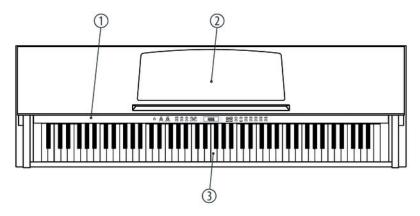

## **Top view**

| 1 | Operating panel |
|---|-----------------|
| 2 | Music stand     |
| 3 | Claviature      |

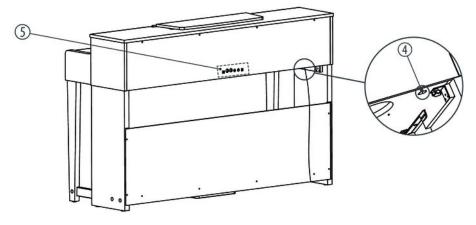

## **Rear panel**

| 4 | Connection for pedal cable |
|---|----------------------------|
| 5 | Connection sockets         |

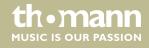

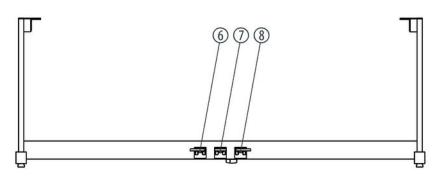

## **Pedals**

| 6 | Soft pedal      |
|---|-----------------|
| 7 | Sostenuto pedal |
| 8 | Sustain pedal   |

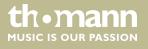

## 5 Connections and controls

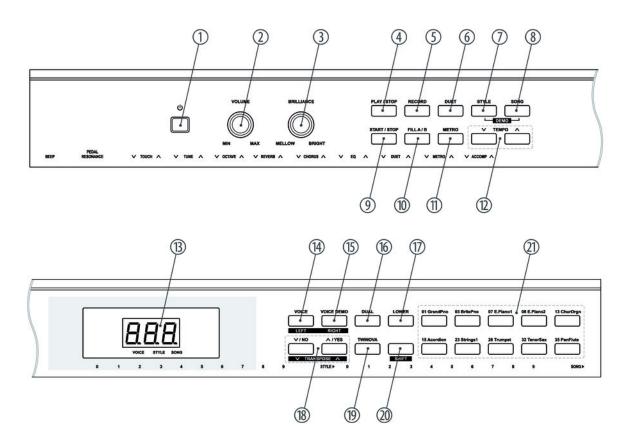

1 Main switch to turn the device on and off.

2 [VOLUME]
Rotary volume control.

3 [BRILLIANCE]
Rotary brilliance control.

4 [PLAY/STOP]
Button to start and stop song playback.

5 [RECORD]
Button to activate record mode.

6 [DUET]
Button to activate Duet mode.

7 [STYLE]
Button to access the style menu.

| 8  | [SONG]                                                                                                    |
|----|----------------------------------------------------------------------------------------------------|
|    | Button to access the song menu.                                                                                         |
| 9  | [START/STOP]                                                                                                    |
|    | Button to start and stop song and style playback.                                                                       |
| 10 | [FILL A/B]                                                                                                    |
|    | Button to insert a fill bar.                                                                                            |
| 11 | [METRONOME]                                                                                                    |
|    | Button to turn the metronome on and off.                                                                                |
| 12 | [TEMPO +]   [TEMPO –]                                                                                                   |
|    | Buttons for increasing / decreasing the playback speed.                                                                 |
| 13 | Display.                                                                                                    |
| 14 | [VOICE]   [LEFT]                                                                                                    |
|    | Button to access the Voice menu.                                                                                        |
|    | Additional function while pressing the [SHIFT] button: mute the left-hand voice of the selected song in practice mode.  |
| 15 | [VOICE DEMO]   [RIGHT]                                                                                                  |
|    | Button to access the Voice Demo function.                                                                               |
|    | Additional function while pressing the [SHIFT] button: mute the right-hand voice of the selected song in practice mode. |
| 16 | [DUAL]                                                                                                    |
|    | Button to activate Dual mode.                                                                                           |
| 17 | [LOWER]                                                                                                    |
|    | Button to activate Split mode.                                                                                          |
| 18 | [YES/+]   [NO/-]   [TRANSPOSE +/-]                                                                                      |
|    | Button to increase / decrease the displayed value by one.                                                               |
|    | Additional function while pressing the [SHIFT] button: transpose the entire keyboard up or down by twelve semitones.    |
| 19 | [TWINOVA]                                                                                                    |
|    | Button to activate TWINOVA mode.                                                                                        |

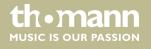

## 20 [SHIFT]

Activates the second function of the dual-assigned function keys as well as the software functions of the piano keys:

**■** [BEEP]

Turn button sound on or off.

■ [PEDAL RESONANCE]

Turn the sustain effect of the pedals on or off.

■ [TOUCH]

Select a touch velocity preset.

■ [TUNE]

Fine tune the claviature.

■ [OCTAVE]

Transpose the claviature (TWINOVA mode).

■ [REVERB]

Select effect type (Reverb).

■ [CHORUS]

Select effect type (Chorus).

■ [EQ]

Select an equalizer preset.

■ [DUET]

Selecting Duet mode.

■ [METRO]

Set the metronome's time signature.

■ [ACCOMP]

Increase / decrease the volume of the accompaniment track.

■ [STYLE]

Select Style 0 ... 9.

■ [SONG]

Select Song 0 ... 9.

21 Direct selection buttons for selecting voices.

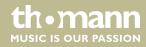

## **Rear panel connections**

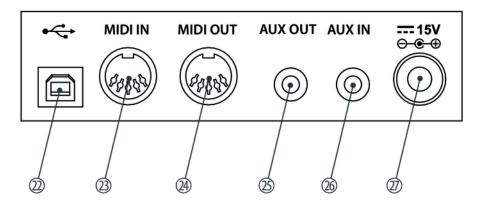

| 22 | [USB]                                                                                                    |
|----|----------------------------------------------------------------------------------------------------|
|    | USB interface to connect a computer.                                                                      |
| 23 | [MIDI IN]                                                                                                 |
|    | MIDI in for connecting an external MIDI device.                                                           |
| 24 | [MIDI OUT]                                                                                                |
|    | MIDI out for connecting an external MIDI device.                                                          |
| 25 | [AUX OUT]                                                                                                 |
|    | Output socket for connecting the digital piano to an amplifier, stereo system, mixer or recording device. |
| 26 | [AUX IN]                                                                                                  |
|    | Input socket for connecting an external audio device (e.g. MP3 or CD player).                             |
| 27 | Socket for connecting the mains power cable.                                                              |

## Piano keys

The claviature keys are referred to in this manual as shown below.

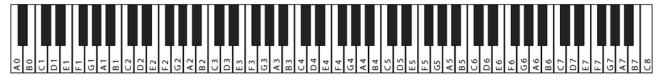

## **6** Connection options

#### Headphones

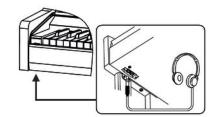

To the left beneath the keyboard you will find the headphones outlets 1 and 2. Connecting headphones (not supplied) to outlet 2 mutes the speakers.

When using output 1 you will hear the sound through headphones and speakers.

#### **Pedals**

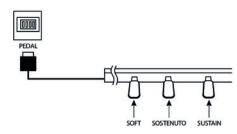

- 1. Connect the foot pedal to the provided connector on the bottom of the pedal box.
- **2.** Pedal functions:

#### Soft Pedal

Using the Soft pedal makes the piano sound smoother and the overall volume is attenuated.

#### Sostenuto Pedal

When stepping on the Sostenuto pedal, the currently played notes linger until you release the pedal.

#### Sustain Pedal

With the sustain pedal all played notes sound longer. This effect simulates the lifting of the damper in an analogue keyboard instrument.

#### **External audio devices via AUX OUT**

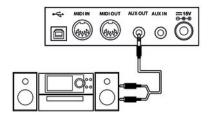

Use the [AUX OUT] socket to connect the digital piano to an amplifier, stereo device, mixing console or recording device. Plug one end of the audio cable into the [AUX OUT] socket on the rear panel of the digital piano and the other end into the input of the respective audio device.

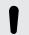

#### **NOTICE!**

To prevent damage to the speakers, turn the volume down to 'Minimum' before you connect other devices to the digital piano.

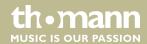

#### **External audio devices via AUX IN**

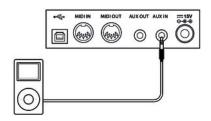

Use the [AUX IN] socket to connect (for example) a CD or MP3 player to the digital piano. This enables you to play music through the internal speakers of the digital piano and simultaneously play along to it. Plug one end of the audio cable into the [AUX IN] socket on the rear panel of the digital piano and the other end into the output of the respective audio device.

#### **Computer via USB**

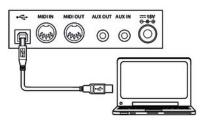

You can connect the digital piano to exchange data with a PC via the USB port.

#### **MIDI** interface

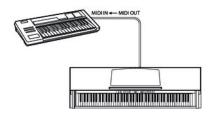

- MIDI ports
  - MIDI stands for 'Musical Instrument Digital Interface' and represents a global standard for communication between numerous electronic instruments and sound modules.
  - MIDI IN: The device receives MIDI data from other devices through this port.
  - MIDI OUT: MIDI data generated by the digital piano is sent to other MIDI devices through this port.

## 7 Turning the digital piano on and off, performing set-up

## 7.1 Turning the digital piano on and off

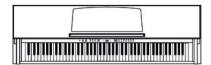

Press the power button on the left of the front panel to turn the device on and off. When the value '0.01' appears on the display, the device is ready for use.

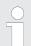

If the display does not light up after switching on the digital piano, check the power supply.

If you hear nothing coming from the speakers, the volume may be set to 'minimum'.

## 7.2 Automatic shutdown

If the digital piano is not in use, it shuts off after 30 minutes automatically. To deactivate the function, hold down the [A0] key and turn on the device.

To turn the device on again after an automatic shutdown, press the main power button on the left of the front panel.

## 7.3 Adjusting the volume

**VOLUME** 

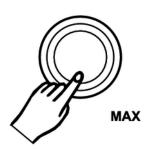

Adjust the rotary control [VOLUME] for a pleasant volume for playback and practising. Turn this control clockwise to increase the volume. Turn it counter-clockwise to reduce the volume.

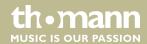

## 7.4 Adjust the sound quality to suit the ambient sound.

#### **BRILLIANCE**

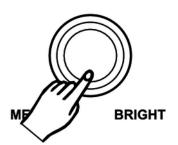

Use the rotary control [BRILLIANCE] to adjust the sound quality. Turn this control clockwise to produce a brighter sound. Turn it in the opposite direction to produce a darker sound with less presence.

## 7.5 Setting the touch sensitivity

With this function you can adjust the touch response of the claviature via three levels.

**1.** Keep the [SHIFT] button pressed.

Press the keyboard keys [TOUCH] ▲ and [TOUCH] ▼ to adjust the touch sensitivity.

| Value               | Description                                                                                                    |
|---------------------|----------------------------------------------------------------------------------------------------|
| 'OFF'               | Touch velocity is switched off. Pressing the keys firmly or softly has no effect on the volume.                                                |
| <i>'</i> 1 <i>'</i> | Soft                                                                                                    |
|                     | Pressing the keys firmly or softly has a slight effect on the volume.                                                                          |
| ′2′                 | Normal                                                                                                    |
|                     | This setting corresponds to the usual touch response of a keyboard (factory default setting).                                                  |
| ′3′                 | Hard                                                                                                    |
|                     | Pressing the keys firmly or softly has a significant effect on the volume, i.e. you have to press the keys very firmly to achieve full volume. |

## 7.6 Fine tune

With this function you can fine tune the claviature in cent steps.

- **1.** \( \bigs \) Keep the [SHIFT] button pressed.
- Fine tune the claviature by pressing the keyboard keys [TUNE] ▲ and [TUNE] ▼. Each time a key is pressed, the value changes by 1 cent.

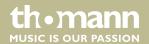

## 7.7 Transpose

With this function you can adjust the pitch of the claviature up or down in 12 semitone steps.

- **1.** Keep the [SHIFT] button pressed.
- Press the keyboard keys [TRANSPOSE] ▲ and [TRANSPOSE] ▼ to adjust the pitch. Each time a key is pressed, the value changes by one semitone.
- **3.** Press both keys simultaneously to reset the pitch to the default value '00'.

## 7.8 Set the metronome's time signature

With this function you can set the metronome's time signature.

- **1.** Keep the [SHIFT] button pressed.
- Adjust the time signature by pressing the keyboard keys [METRO]  $\blacktriangle$  and [METRO]  $\blacktriangledown$  within a range of '0', '2' ... '9'.

## 7.9 Split point setting

Using this function you can select a point to split the entire claviature into two zones.

- **1.** Keep the [LOWER] button pressed.
- **2.** Press the key where you want to set the split point.

## 7.10 Reverb effect

With this function you can turn on the Reverb effect and select the effect type.

- **1.** Keep the [SHIFT] button pressed.
- Select the desired effect type by pressing the keyboard keys [REVERB]  $\blacktriangle$  and [REVERB]  $\blacktriangledown$ .
  - 'OFF': turns the Reverb effect off.
  - '1': Room
  - '2': Reverb
  - '3': Church
  - '4': Delay
  - '5': Pan Delay
- **3.** Press both keyboard keys at the same time to load the default value '2'.

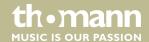

#### 7.11 Chorus effect

With this function you can turn on the Chorus effect and select the effect type.

- **1.** Keep the [SHIFT] button pressed.
- Select the desired effect type by pressing the keyboard keys [CHORUS]  $\blacktriangle$  and [CHORUS]  $\blacktriangledown$ .
  - 'OFF': turns the Chorus effect off.
  - '1': Chorus 1
  - '2': Chorus 2
  - '3': Chorus 3
  - '4': Flanger
  - '5': Rotary
- **3.** Press both keyboard keys at the same time to load the default value 'OFF'.

## 7.12 Equalizer

With this feature you can select a particular timbre.

- **1.** Keep the [SHIFT] button pressed.
- **2.** Select the desired setting by pressing the keyboard keys  $[EQ] \triangle$  and  $[EQ] \nabla$ .
  - '1': Standard
  - '2': Modern
  - '3': Rock
  - '4': Classic
  - '5': Jazz
- **3.** Press both keyboard keys at the same time to load the default value '1'.

## 7.13 Pedal resonance

This function reproduces the sustain effect of a piano.

- **1.** Keep the [SHIFT] button pressed.
- **2.** Press the keyboard key [PEDAL RESONANCE] to turn the effect on or off.

Activating the resonance effect suppresses the chorus effect.

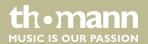

## 8 Operating

## 8.1 Playing demo songs

The digital piano offers a total of two demo songs.

- Press the [STYLE] and [SONG] buttons simultaneously to start playing the demo songs in a continuous loop.
- Press ▲ / [YES] and ▼ / [NO] to switch between the demo songs. The display indicates which demo song is currently being played.
- Press the buttons [STYLE] and [SONG] again simultaneously or the [START/STOP] button to stop playback of the demo songs.

## 8.2 Playing Styles

The digital piano includes pre-set Styles that are designed to accompany you when performing, practising and recording.

- **1.** Press [STYLE] to activate Style mode.
  - ⇒ The display shows the number of the most recently selected Style in the format 'xx.x'.
- 2. Press ▲ / [YES] and ▼ / [NO] or a direct selection button to activate the desired Style (see ♥ Chapter 12 'Style List' on page 34).
- **3.** Press [START/STOP] to begin/end playback of the Style.

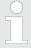

To select a Style via the keyboard keys, hold down the shift key and press (e.g. for Style number 08) the keys that are labelled 0 and 8 successively.

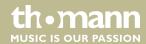

## 8.3 Song playback

The instrument includes a selection of 60 songs to accompany you when performing, practising and recording.

- **1.** Press [SONG] to start playing the songs in a continuous loop.
  - $\Rightarrow$  The display shows the number of the most recently played song in the format 'xx.x'.
- Press  $\blacktriangle$  / [YES] and  $\blacktriangledown$  / [NO] to switch between the demo songs (see  $\clubsuit$  Chapter 13 'Practice and demo songs' on page 35).
- **3.** Press [START/STOP] to begin/end playback of the songs.
- 4. If desired, hold down the [SHIFT] button and press [LEFT] or [RIGHT] to mute the song's melody or accompaniment track and play this part by yourself.
- **5.** Press [STYLE] or [VOICE] to exit Song mode.

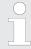

To select a song via the keyboard keys, hold down the shift key and press (e.g. for song number 08) the keys that are labelled 0 and 8 successively.

## 8.4 Tempo

All preprogrammed songs, styles and voices, and the metronome function are stored with certain tempo information. These presets can be adjusted at any time.

Press both [TEMPO] function buttons during playback or with a running metronome to adjust the tempo in a range from '30' ... '280'.

or

Hold down the [SHIFT] button and adjust the tempo with the keyboard keys [TEMPO]  $\blacktriangle$  and [TEMPO]  $\blacktriangledown$ .

or

- **3.** Hold down the [SHIFT] button and press the [TAP] key on the claviature twice at the desired tempo.
- Press both [TEMPO] function buttons simultaneously to reset the tempo to the factory default setting.

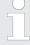

To change the tempo via the keyboard keys, hold down the shift key and press (e.g. for a tempo of 64 bpm) the keys that are labelled 0, 6 and 4 successively.

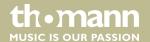

## 8.5 Selecting voices

The instrument features a selection of 40 authentic voices, see & Chapter 11 Voice List' on page 33.

- Press [VOICE] or one of the direct selection buttons to activate the last set or a desired voice directly.
  - ⇒ The display shows the number of the first right-hand voice (main voice), e.g. '0.01'.
- 2. Use the buttons ▲ / [YES] and ▼ / [NO] or a direct select button to assign the desired voice.

In Dual and Split mode, change between the first and second right-hand voice and the left-hand voice by repeatedly pressing the [VOICE] button. The display will show the selected voice. See the following sections regarding Dual mode and Split mode.

#### 8.6 Dual mode

In Dual mode, you can play two voices simultaneously.

- **1.** First, select the first voice as described in section *⋄* Chapter 8.5 'Selecting voices' on page 27.
- **2.** Press [DUAL] to activate Dual mode.
  - ⇒ The DUAL display illuminates. The display shows the number of the second right-hand voice, e.g. 'd.30'.
- 3. Use the buttons ▲ / [YES] and ▼ / [NO] or a direct select button to assign the desired voice.
  - ⇒ The currently set second voice appears in the display. If you now press a key, both voices sound simultaneously.
- **4.** Press the [DUAL] button again to exit Dual mode.

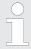

When the keyboard is split, Dual mode affects only the keys to the right of the keyboard split point.

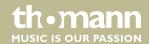

## 8.7 Split mode

With this function you can split the claviature into two zones and assign different voices. By default, the bass voice is left of the split point.

- 1. If desired, individually specify the split point as described in ♥ Chapter 7.9 'Split point setting' on page 23.
- 2. Assign the right-hand voice as described in section ♥ Chapter 8.6 'Dual mode' on page 27.
- **3.** Press [SHIFT] and [LOWER] simultaneously to enter Split mode.
- **4.** Use the buttons ▲ / [YES] and ▼ / [NO] or a direct select button to assign a voice to the zone to the left of the split point (second voice).
  - ⇒ The currently set second voice appears in the display. You now have the opportunity to play the digital piano with two different voices.
- **5.** Press the [LOWER] button again to exit Split mode.

#### 8.8 Duet mode

With this function an appropriate accompanying voice is automatically generated by the digital piano when you play chords in the chord section of the claviature.

- 1. Press [DUET] to activate the function.
- 2. Hold down the [SHIFT] button and select the desired duet pattern with the piano keys [DUET].
- **3.** Press [DUET] again to deactivate the function.

### 8.9 TWINOVA

In TWINOVA mode, the keyboard is divided into two zones with the same voice and the same pitch.

- **1.** ▶ Select the desired voice (see ♦ Chapter 8.5 'Selecting voices' on page 27).
- **2.** Press [SHIFT] and [TWINOVA] simultaneously to enter TWINOVA mode.
- **3.** If desired, set a split point (see  $\mathsecolor{6}{5}$  Chapter 7.9 'Split point setting' on page 23).
- **4.** If desired, adjust the octave range (see  $\mbox{\%}$  Chapter 7.7 'Transpose' on page 23).
- **5.** Press [SHIFT] and [TWINOVA] simultaneously again to exit TWINOVA mode.

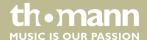

## 8.10 Auto Accompaniment

- **1.** ▶ Select the desired Style (see ♦ Chapter 8.2 'Playing Styles' on page 25).
- **2.** The accompaniment starts when you play a key in the chord section.
- **3.** If desired, you can insert fills as a transition between two song-parts with *[FILL A/B]*.

## 8.11 Accompaniment track volume, muting

This function allows you to adjust the volume of the accompaniment track in relation to the volume of the claviature, or to mute the accompaniment track.

## 1. Setting the accompaniment track volume

Keep the [SHIFT] button pressed.

Use the function buttons [ACCOMP] to adjust the accompaniment track volume in a range from 0 ... 127.

#### 2. Muting the accompaniment track

Press both function buttons [ACCOMP] simultaneously to mute the accompaniment track. The display shows 'oFF'.

#### 3. Re-enabling the accompaniment track

Press both function buttons [ACCOMP] simultaneously to re-enable the accompaniment track.

⇒ The display returns to the set volume level of the accompaniment track, e.g. '100'.

## 8.12 Recording function

You can record your own songs with the digital piano and save up to five recordings as user songs in the internal memory. Unsaved recordings are retained in the clipboard memory after switching the digital piano off.

#### 8.12.1 Preparing to record, begin recording

- **1.** Press [RECORD] to activate the recording mode.
- **2.**  $\triangleright$  Press  $\triangle$  / [YES] and  $\nabla$  / [NO] to select a free memory location for the recording.
  - ⇒ If a memory location is already full, the value 'r-' appears on the display. Empty memory locations are labelled 'nF'.
- **3.** Press [RECORD] again to record-enable the digital piano.
  - ⇒ The Record LED flashes.
- **4.** If desired, select an accompaniment or voice and set the recording tempo.

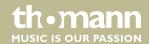

**5.** Recording starts as soon as you strike the first note or chord or press [START/STOP].

## 8.12.2 Stop recording

Press [RECORD] to cancel or stop recording at any time.

When the maximum storage capacity is reached, recording will stop automatically and the recorded data will be saved. The display shows 'Ful'.

## 8.12.3 Playback recordings

- **1.** Lend the recording by pressing [RECORD].
- Press [START/STOP] to switch to normal playback mode and select the desired recording with ▲ / [YES] and ▼ / [NO].
- **3.** Start and stop playback with [PLAY/STOP].

## 8.12.4 Deleting recordings

#### **Deleting single recordings**

- Press [START/STOP] to switch to normal playback mode and select the desired recording with  $\triangle$  / [YES] and  $\nabla$  / [NO].
- **2.** Press [RECORD].
  - $\Rightarrow$  The display shows 'del'.
- **3.** ▶ Confirm with  $\blacktriangle$  / [YES] or cancel the delete process with  $\blacktriangledown$  / [NO].

#### **Deleting all recordings**

- 1. Turn off the digital piano.
- **2.** Press [PLAY/STOP] and [RECORD] simultaneously and switch the digital piano on again.
  - ⇒ All user recordings will be deleted without a prompt.

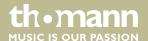

# **9** Technical specifications

| Keyboard                             | 88 weighted keys with hammer action and adjustable touch response |                    |  |
|--------------------------------------|-------------------------------------------------------------------|--------------------|--|
| Polyphony                            | 128-voice                                                         |                    |  |
| Voices                               | 40                                                                |                    |  |
| Styles                               | 50                                                                |                    |  |
| Practice songs                       | 60                                                                |                    |  |
| Demo songs                           | 2                                                                 |                    |  |
| Memory                               | 5 memory locations for user recordings                            |                    |  |
| Pedals                               | Soft, Sostenuto, Sustain                                          |                    |  |
| Connections                          | Power supply, headphones, AUX, USB, MIDI                          |                    |  |
| Speakers                             | Bass driver: $2 \times 40 \text{ W}$ , $6 \Omega$                 |                    |  |
|                                      | Tweeter: $2 \times 25 \text{ W}$ , $4 \Omega$                     |                    |  |
| Operating supply voltage             | 15 V, 2500 mA                                                     |                    |  |
| Dimensions (W $\times$ D $\times$ H) | 1400 mm × 910 mm × 492 mm                                         |                    |  |
| Weight                               | 59 kg                                                             |                    |  |
| Housing colour                       | Black polish                                                      | Item number 384231 |  |
|                                      | White                                                             | Item number 384227 |  |
|                                      | Black                                                             | Item number 413056 |  |

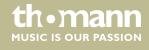

# 10 Troubleshooting

| Problem                                                                               | Possible causes and solutions                                                                                                    |
|---------------------------------------------------------------------------------------|----------------------------------------------------------------------------------------------------|
| You hear a 'pop' sound from the speakers when switching the digital piano on and off. | This is normal. No need to worry.                                                                                                    |
| No sound can be heard when playing the piano.                                         | Make sure that the volume control is set appropriately.  Check if headphones are plugged into the headphone output  2. Connecting headphones will mute the speakers of the digital piano. |
| Malfunction occurs when using a mobile phone.                                         | Using a mobile phone near the digital piano can cause inter-<br>ference. To prevent this, turn off the mobile phone or use it<br>only at a safe distance.                                 |

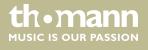

# 11 Voice List

| No. | Name                         | No. | Name               |
|-----|------------------------------|-----|--------------------|
| 001 | Acoustic Grand Piano         | 021 | Cello              |
| 002 | Acoustic Grand Piano (wide)  | 022 | Orchestral Harp    |
| 003 | Bright Acoustic Piano        | 023 | String Ensembles 1 |
| 004 | Electric Grand Piano         | 024 | String Ensembles 2 |
| 005 | Honky Tonk Piano             | 025 | Choir Aahs         |
| 006 | Harpsichord                  | 026 | Trumpet            |
| 007 | Electric Piano 1             | 027 | Trombone           |
| 008 | Electric Piano 2             | 028 | Tuba               |
| 009 | Clavi                        | 029 | French Horn        |
| 010 | Drawbar Organ                | 030 | Soprano Sax        |
| 011 | Percussive Organ             | 031 | Alto Sax           |
| 012 | Rock Organ                   | 032 | Tenor Sax          |
| 013 | Church Organ                 | 033 | Baritone Sax       |
| 014 | Reed Organ                   | 034 | Flute              |
| 015 | Accordion                    | 035 | Pan Flute          |
| 016 | Tango Accordion              | 036 | Sitar              |
| 017 | Nylon Guitar & Acoustic Bass | 037 | Banjo              |
| 018 | Steel Guitar & Finger Bass   | 038 | Shamisen           |
| 019 | Slap Bass & Vibraphone       | 039 | Koto               |
| 020 | Violin                       | 040 | Bag Pipe           |

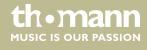

# 12 Style List

| No. | Name           | No. | Name         |
|-----|----------------|-----|--------------|
| 001 | Romantic 8beat | 026 | Lambada      |
| 002 | Pop 8Beat      | 027 | Samba        |
| 003 | Slow Rock      | 028 | ChaCha       |
| 004 | Lyric 3Beat    | 029 | Beguine      |
| 005 | Pop Waltz      | 030 | Salas        |
| 006 | Slow Waltz     | 031 | Pop Bossa    |
| 007 | Waltz1         | 032 | Blues1       |
| 008 | Waltz2         | 033 | Blues2       |
| 009 | Waltz3         | 034 | Blues3       |
| 010 | Vienna Waltz   | 035 | Jazz Blues   |
| 011 | 1-Mar          | 036 | Piano Beat   |
| 012 | 2-Mar          | 037 | Piano Bar    |
| 013 | Polka          | 038 | Pop 1        |
| 014 | Italian Polka  | 039 | Pop 2        |
| 015 | Jazz Pub       | 040 | Pop 3        |
| 016 | Jazz 1         | 041 | Pop 4        |
| 017 | Jazz 2         | 042 | Pop Country  |
| 018 | Jazz 3         | 043 | Pianist 1    |
| 019 | Jazz 4         | 044 | Pianist 2    |
| 020 | Jazz 5         | 045 | Ballad 1     |
| 021 | Boogie         | 046 | Ballad 2     |
| 022 | Jive           | 047 | Ballad 3     |
| 023 | Dixieland      | 048 | Ballad 4     |
| 024 | Latin          | 049 | 6/8 Ballad   |
| 025 | Tango          | 050 | 6/8 Ballad 2 |

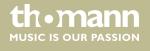

# 13 Practice and demo songs

## **Practice songs**

| No. | Name                                | No. | Name                                     |
|-----|-------------------------------------|-----|------------------------------------------|
| 001 | The Entertainer                     | 031 | Robot Doll                               |
| 002 | Rialto Ripples (Rag)                | 032 | Consolation                              |
| 003 | Neapolitan Song                     | 033 | 2-Part Invention #13 In A Minor.B.W. lii |
| 004 | Waltzes                             | 034 | Minuet In G Major (BWV Annex 114)        |
| 005 | Turkish March                       | 035 | Barcarolle                               |
| 006 | Schos Doll's Dance No. 2            | 036 | Norwegian Dance No.2                     |
| 007 | Minuet In D Major                   | 037 | Moseta Dance                             |
| 008 | Inquietude                          | 038 | The Small Gathering                      |
| 009 | Italian Polka                       | 039 | The Return                               |
| 010 | Moment Musical                      | 040 | The Wagtail                              |
| 011 | Prelude In C-Sharp Major            | 041 | Bulie Dance                              |
| 012 | The Happy Farmer                    | 042 | Tender Blossom                           |
| 013 | The Rag-Time Dance                  | 043 | Grace                                    |
| 014 | Piano Sonata In C Major, K.330. III | 044 | Cherish The Memories                     |
| 015 | Mazurka                             | 045 | Chopsticks                               |
| 016 | Prelude In E Major                  | 046 | Four Little Swans                        |
| 017 | Piano Sonata In A Major, K.331. I   | 047 | Progress                                 |
| 018 | Waltz For Piano In G-Sharp Minor    | 048 | Eclogue                                  |
| 019 | Gavotte                             | 049 | The Limpid Stream                        |
| 020 | L'Arabesque                         | 050 | Brave Cavalier                           |
| 021 | Austria Variation                   | 051 | The Chatterbox                           |
| 022 | Schos Doll's Dance No. 7            | 052 | Tarantella                               |
| 023 | To A Wild Rose                      | 053 | Frankness                                |
| 024 | Gavotte I                           | 054 | Tender Grieving                          |
| 025 | Waltz                               | 055 | The Farewell                             |
| 026 | Minuet In G Major (BWV Annex 116)   | 056 | The Chase                                |
| 027 | Innocence                           | 057 | Habanera                                 |
| 028 | Tchaikovsky Waltz                   | 058 | Prelude In C Major                       |
| 029 | Salut d'Amour                       | 059 | Fountain                                 |
| 030 | Barcarolle                          | 060 | Fur Elise                                |

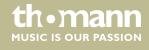

## Demo songs

| No. | Name     | No. | Name          |
|-----|----------|-----|---------------|
| 001 | Fantasia | 002 | Chpn_op25_no1 |

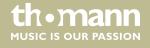

# 14 MIDI implementation table

| Function       |            | Sent        | Received                     | Notes                 |
|----------------|------------|-------------|------------------------------|-----------------------|
| Basic Channel  | Default    | 1           | ALL                          |                       |
|                | Changed    | 1 – 16      | 1 – 16                       |                       |
| Mode           | Default    | No          | Mode 3                       |                       |
|                | Messages   | No          | Mode 3                       |                       |
|                | Altered    | ****        | No                           |                       |
| Note Number    |            | 0 – 127     | 0 – 127                      |                       |
|                | True voice | *****       | 0 – 127                      |                       |
| Velocity Note  | Note ON    | Yes, 9nH,   | Yes, 9nH,                    |                       |
|                |            | v = 1 – 127 | v = 1 – 127                  |                       |
|                | Note OFF   | No, 9nH,    | Yes, 9nH,                    |                       |
|                |            | v = 0       | v = 0 or 8nH,<br>v = 0 - 127 |                       |
| After Touch    | Keys       | No          | No                           |                       |
|                | Channels   | No          | No                           |                       |
| Pitch Bend     |            | No          | Yes                          |                       |
| Control Change | 0          | Yes         | Yes                          | Bank Select           |
|                | 1          | No          | Yes                          | Modulation            |
|                | 5          | No          | Yes                          | Portamento Time       |
|                | 6          | Yes         | Yes                          | Data Entry            |
|                | 7          | Yes         | Yes                          | Volume                |
|                | 10         | No          | Yes                          | Pan                   |
|                | 11         | No          | Yes                          | Expression            |
|                | 64         | Yes         | Yes                          | Sustain Pedal         |
|                | 65         | No          | Yes                          | Portamento ON/OFF     |
|                | 66         | Yes         | Yes                          | Sostenuto Pedal       |
|                | 67         | Yes         | Yes                          | Soft Pedal            |
|                | 80         | No          | Yes                          | Reverb Program        |
|                | 81         | No          | Yes                          | Chorus Program        |
|                | 91         | Yes         | Yes                          | Reverb Level          |
|                | 93         | Yes         | Yes                          | Chorus Level          |
|                | 120        | No          | Yes                          | All Sound Off         |
|                | 121        | No          | No                           | Reset All Controllers |
|                | 123        | Yes         | Yes                          | All Notes Off         |

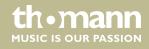

| Function         |                                                               | Sent          | Received       | Notes |
|------------------|---------------------------------------------------------------|---------------|----------------|-------|
| Program Change   | True #                                                        | Yes<br>****** | Yes<br>0 – 127 |       |
| System Exclusive |                                                               | No            | Yes            |       |
| System Common    | Song Position Pointer                                         | No            | No             |       |
|                  | Song Select                                                   | No            | No             |       |
|                  | Tune Request                                                  | No            | No             |       |
| System Real Time | Clock                                                         | Yes           | No             |       |
|                  | Commands                                                      | No *1         | No *1          |       |
| Aux Messages     | LOCAL ON/OFF                                                  | No            | No             |       |
|                  | Active Sensing                                                | Yes           | Yes            |       |
|                  | System Reset                                                  | No            | Yes            |       |
| Notes:           | *1                                                            |               |                |       |
|                  | When the accompaniment starts, an FAH message is transmitted. |               |                |       |
|                  | When the accompaniment stops, an FCH message is transmitted.  |               |                |       |

## **MIDI** channel modes

|          | POLY   | MONO ON |
|----------|--------|---------|
| OMNI ON  | Mode 1 | Mode 2  |
| OMNI OFF | Mode 3 | Mode 4  |

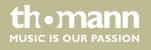

## 15 Protecting the environment

## Disposal of the packaging material

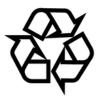

For the transport and protective packaging, environmentally friendly materials have been chosen that can be supplied to normal recycling.

Ensure that plastic bags, packaging, etc. are properly disposed of.

Do not just dispose of these materials with your normal household waste, but make sure that they are collected for recycling. Please follow the notes and markings on the packaging.

#### Disposal of your old device

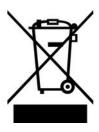

This product is subject to the European Waste Electrical and Electronic Equipment Directive (WEEE). Do not dispose with your normal household waste.

Dispose of this device through an approved waste disposal firm or through your local waste facility. When discarding the device, comply with the rules and regulations that apply in your country. If in doubt, consult your local waste disposal facility.

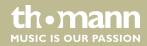

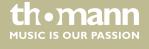

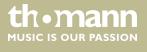

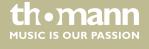

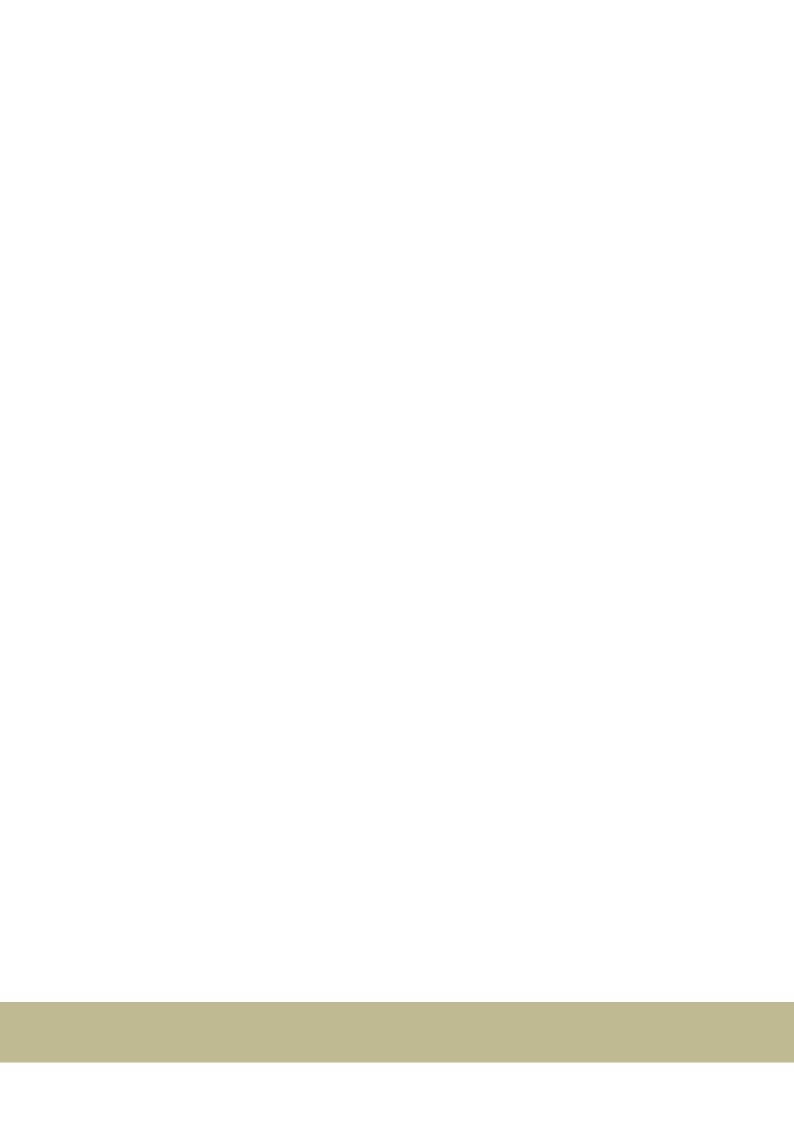

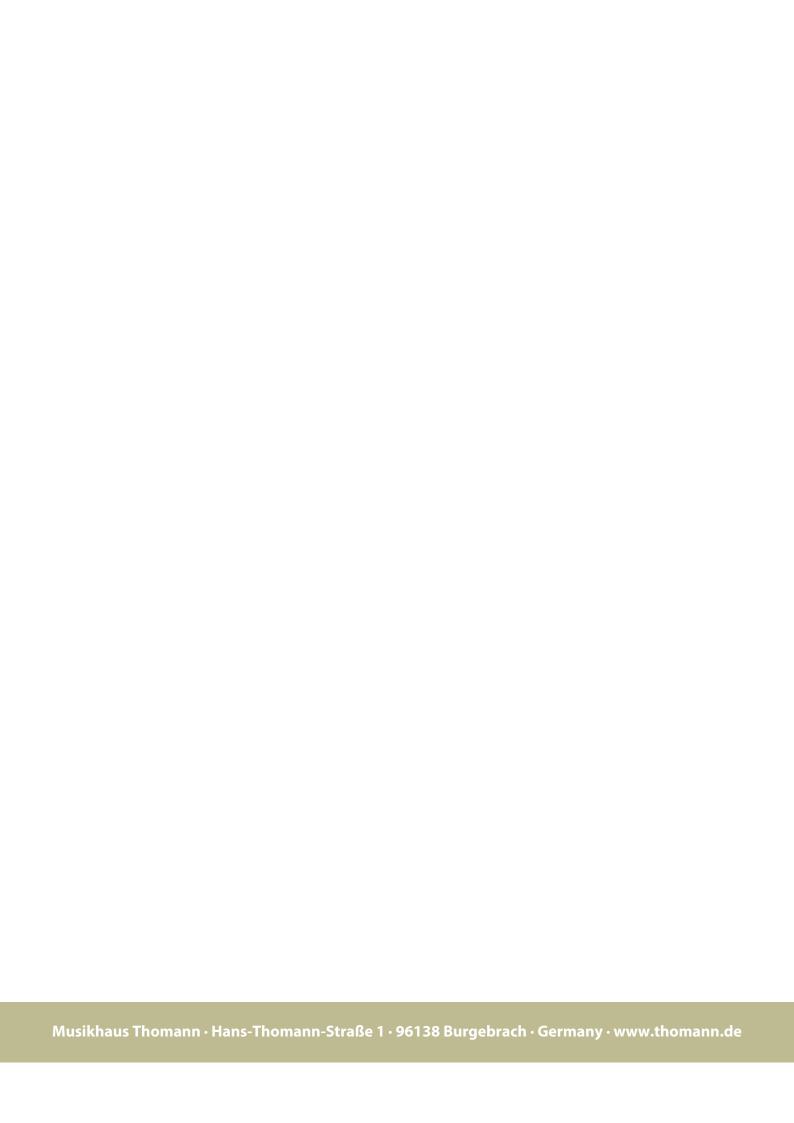